#### 事 務 連 絡

#### 令和6年6月 17 日

### 各都道府県介護保険主管課(室) 御中

## 厚生労働省老健局老人保健課

「科学的介護情報システム(LIFE)」の電子請求受付システム利用に伴う経過措置について

介護保険行政の円滑な実施につきましては、日頃から御尽力賜り厚く御礼申し上げます。 「科学的介護情報システム (LIFE)」(以下「LIFE システム」という。)につきましては、 「令和6年4月からの「科学的介護情報システム(LIFE)」の稼働等について」(令和6年4 月18日付け事務連絡)でお示ししたとおり、令和6年4月22日 (月) より新 LIFE システ ムの一部機能について稼働を開始しております。

新 LIFE システムの利用については、電子請求受付システム(介護)を利用するため、電 子請求受付システム(介護)を使用した介護給付費の請求(以下「インターネット請求」と いう。)の利用が必要であることをお示ししているところですが、令和6年8月1日までに やむを得ない事情からインターネット請求の利用を開始できない事業所については、経過措 置として管理ユーザアカウント情報を発行・郵送することといたします。

つきましては、経過措置の詳細について、下記のとおりお示ししますので、各都道府県の ご担当者におかれましては、内容についてご了知の上、貴管内の介護事業者、市町村、関係 団体、関係機関等へ周知いただくとともに、貴管内の介護事業者が可能な限り早期にインタ ーネット請求へ移行できるようご協力をお願いいたします。

記

### 1. 経過措置の内容について

新 LIFE システムをご利用いただくためには、電子請求受付システム(介護)にて認 証を行い、管理ユーザの設定を行う必要があります。令和6年度介護報酬改定に対応し た LIFE データは令和6年8月1日から登録が可能となりますが、手続きの遅延等のや むを得ない事情からインターネット請求が開始できない事業所であって、以下の条件の いずれにも該当する事業所については、当該事業所からの申請に基づき、管理ユーザア カウント情報(ID、初期パスワード)の発行・郵送を行い、インターネット請求に移行 するまでの間の新 LIFE システムの利用を可能とします。

<経過措置の対象となる事業所の要件>

- ① 旧 LIFE システムを利用し、LIFE データの提出を行っていた実績があること。 ※ 新規利用の事業所は対象外となります。
- ② 従前からCD-R・紙により介護給付費の請求を行っていること。
	- ※ 本経過措置を申請しようとする事業所が、CD-R・紙により介護給付費を請求 しているか否かについては、必ず事業所の請求担当者にご確認ください。
- ③ 旧 LIFE システムで管理ユーザが利用していた端末を新 LIFE システムでも継続利用 すること。
- ④ 以下のいずれかに該当すること。
	- ⑴ 令和6年 12 月 31 日までにインターネット請求の利用の開始を予定しているこ と。
	- ⑵ 令和6年 12 月 31 日までに事業所を廃止済又は廃止予定であるが、LIFE データの 提出が必要であること。
- 2. 経過措置の申請方法について

以下の申請期間内に LIFE システムのお問い合わせフォームから LIFE ヘルプデスク へ申請を行ってください。申請受理後、管理ユーザのアカウント情報(ID、初期パスワ ード)を簡易書留にて郵送いたします。

### <申請受付期間>

令和6年6月 17 日(月)~令和6年7月 15 日(月)

※ 申請受付の状況によっては、管理ユーザアカウント情報の発行・郵送までにお時 間がかかる場合がありますので、お早めの申請をお願いいたします。

【LIFE ヘルプデスク お問い合わせフォーム】 経過措置の申請については、新 LIFE システムにアクセスし、ログイン前の 「お問い合わせの方へ」から、経過措置の申請を行う旨をお問い合わせ内 容に記載し、送信してください。

新 LIFE システム:アクセス先 URL https://life-web.mhlw.go.jp/home

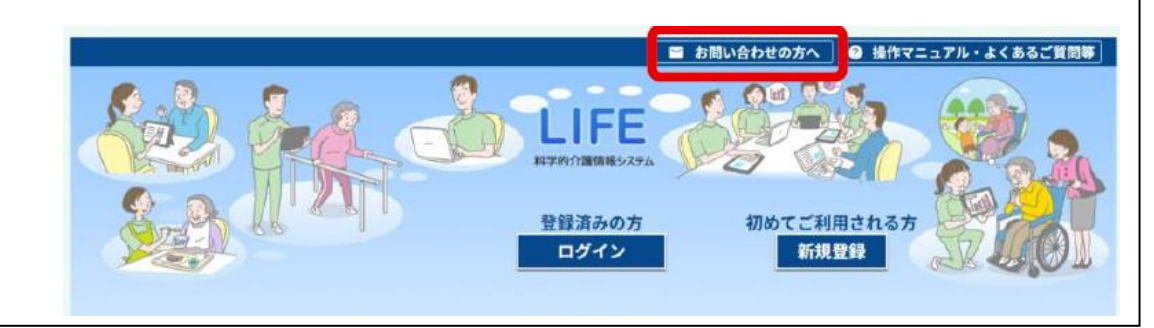

3.留意事項

- 新 LIFE システムは、管理ユーザのパスワードを紛失した場合、パスワードのリセッ トには電子請求受付システム(介護)の認証が必要となります。インターネット請求へ 移行する前の時点で管理ユーザのパスワードを紛失した場合は、パスワードのリセット ができなくなりますので、発行された管理ユーザアカウント情報(ID、パスワード)は 厳重に管理・保管してください。
- 新 LIFE システムは、管理ユーザの端末を追加・交換する場合に、電子請求受付シス テム(介護)の認証が必要となります。そのため、インターネット請求に移行する前の 時点で管理ユーザの端末を交換した場合は、新 LIFE システムのご利用ができなくなり ますので、インターネット請求への早期の移行をお願いいたします。
- 本経過措置により、管理ユーザアカウント情報を発行する場合であっても、個人情報 の移行には旧 LIFE システムのバックアップファイルが必要となります。そのため、旧 LIFE システムでのバックアップファイル取得をシステム停止予定日の令和6年7月 31 日(水)までに行ってください。
- インターネット請求に移行した場合であっても、新 LIFE システムのバックアップフ ァイルが無い場合は、データを復旧できなくなるため、新 LIFE システム利用開始後は、 バックアップファイルは頻回に取得いただき、管理ユーザの端末以外にコピーしてくだ さい。
- 4. お問い合わせについて
	- ① 経過措置に関するお問い合わせについて 経過措置に関するお問い合わせにいては、以下までお問い合わせください。

【LIFE ヘルプデスク お問い合わせフォーム】 新 LIFE システムにアクセスし、ログイン前の「お問い合わせの方へ」から、 お問い合わせください。

新 LIFE システム:アクセス先 URL https://life-web.mhlw.go.jp/home

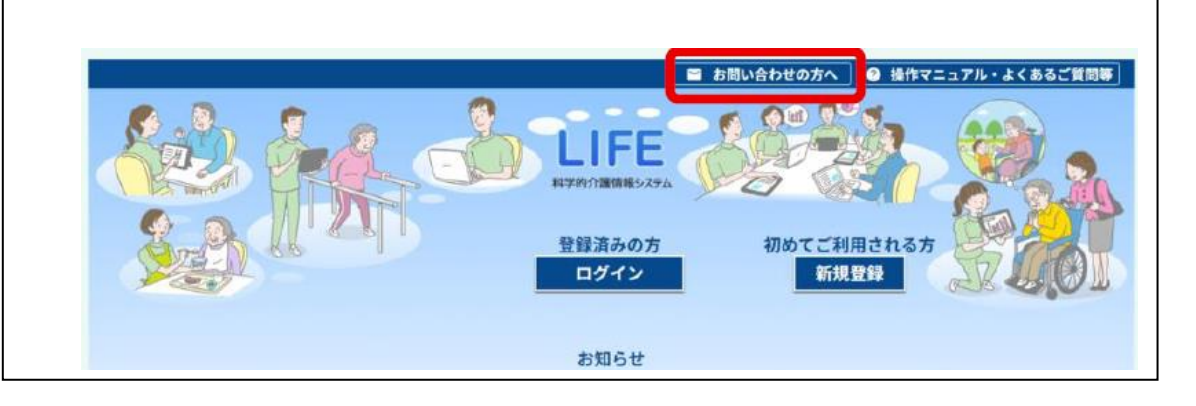

② 電子請求受付システム(介護)に関わるお問い合わせについて 電子請求受付システム(介護)の利用申請及び操作方法については、以下まで お問い合わせください。

【共通ログインサポート窓口】 電話番号:0570-000-887 E-mail : <u>kyotsu-login@support-e-seikyuu.jp</u>

# 新LIFEシステム 移行経過措置のご案内

## 新LIFEシステムの利用に当たっては、インターネット請求の利用が必要となります。

旧LIFEシステムを利用したことがあり、また令和6年8月1日までにやむを得ない事情で、 インターネット請求の利用を開始できない事業所については、特定の条件を満たした場合に 限り、移行経過措置としてLIFEの管理ユーザ情報(ID・初期パスワード)等を発行・郵送 します。

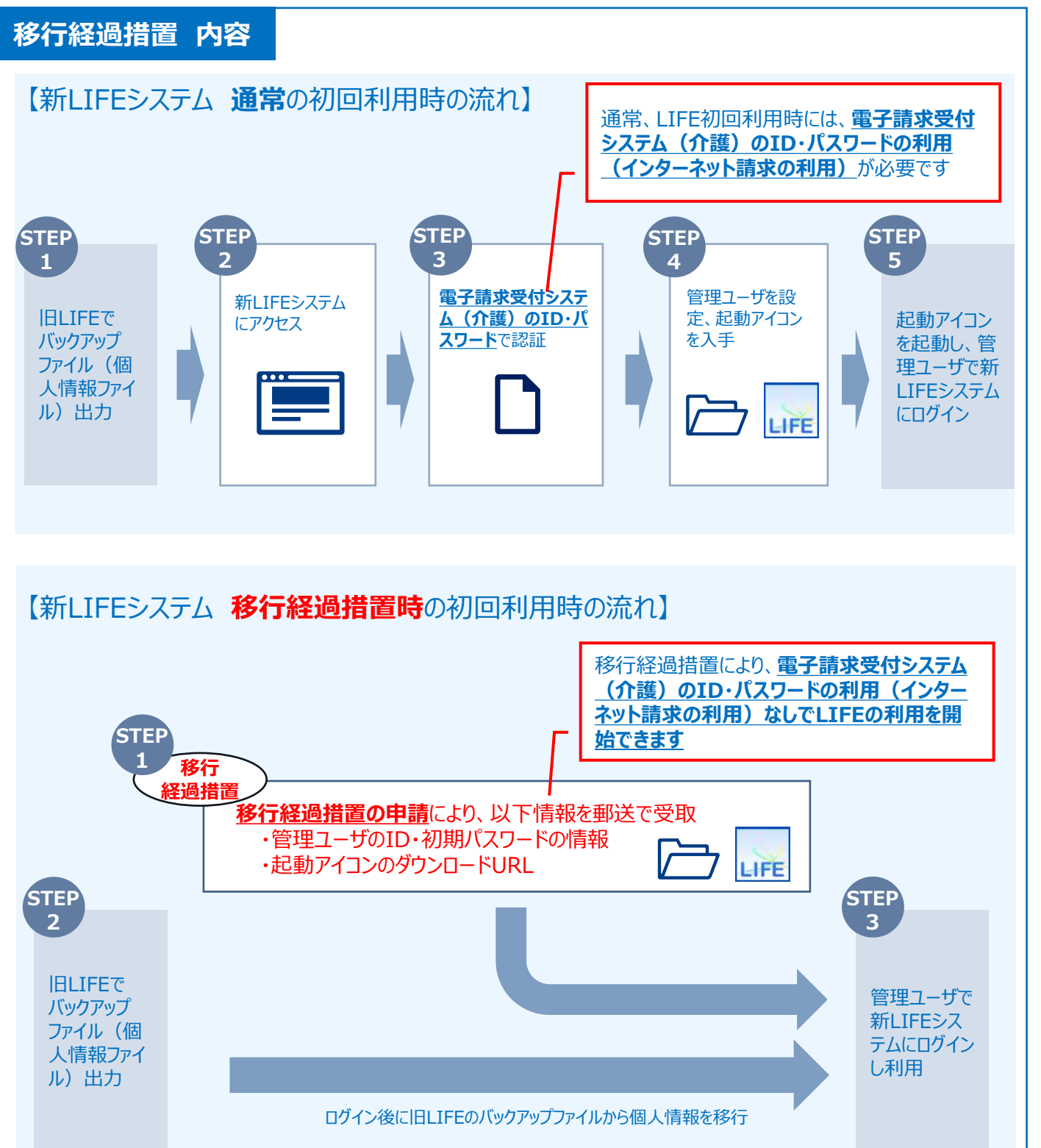

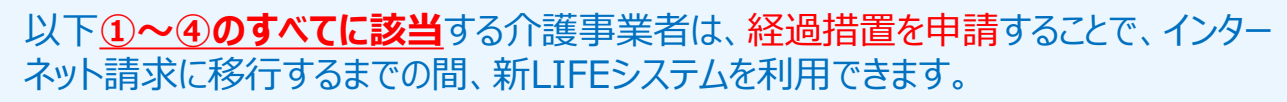

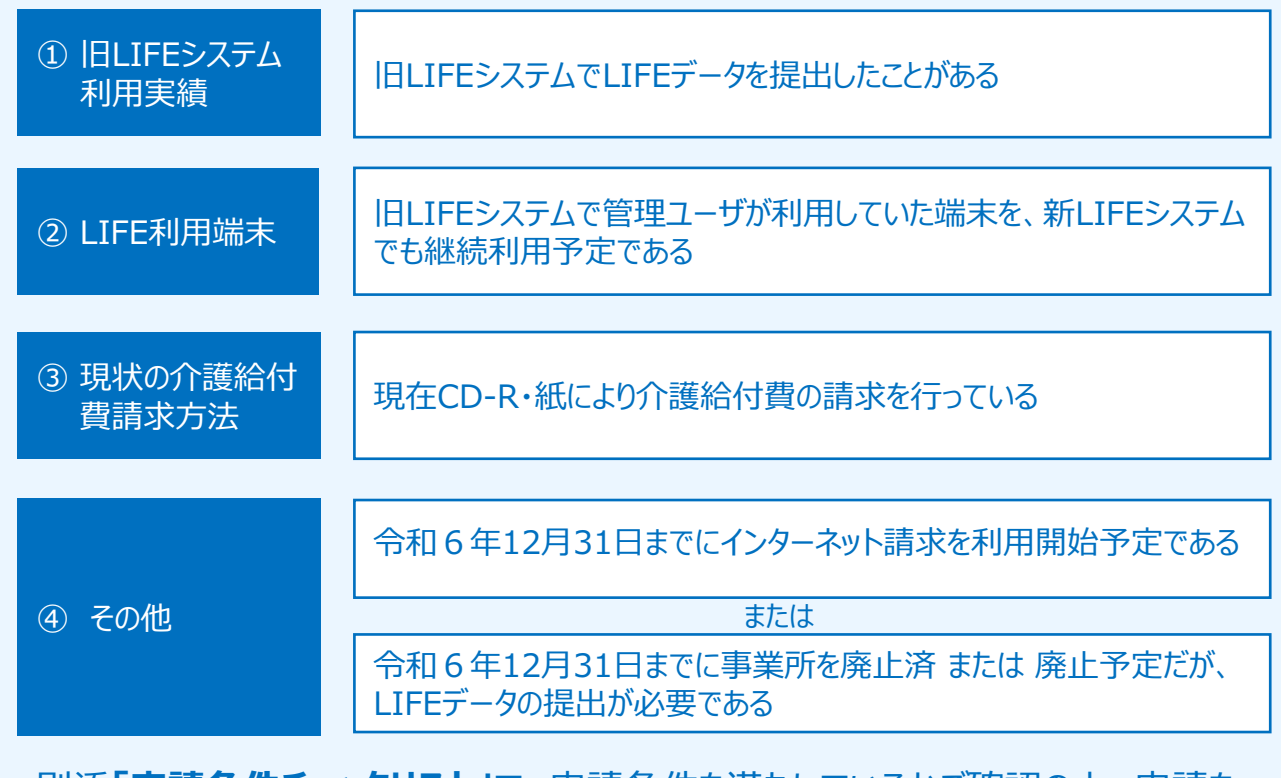

別添「申請条件チェックリスト」で、申請条件を満たしているかご確認の上、申請を 行ってください。

## 経過措置の申請期限・申請方法

経過措置の申請期限は、今和6年7月15日までです。

上の申請条件に該当し、経過措置の申請を希望する事業者は、新LIFEシステムの 「お問い合わせの方へ」から、経過措置の申請を行う旨を問い合わせ内容を記載し、 送信してください。

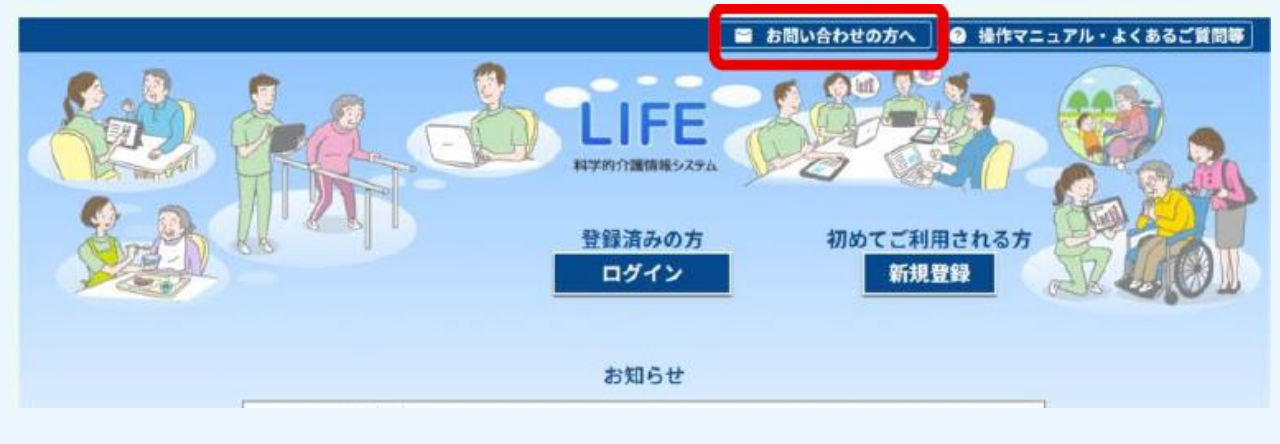

<新LIFEシステム URL> https://life-web.mhlw.go.jp/home

## 留意事項

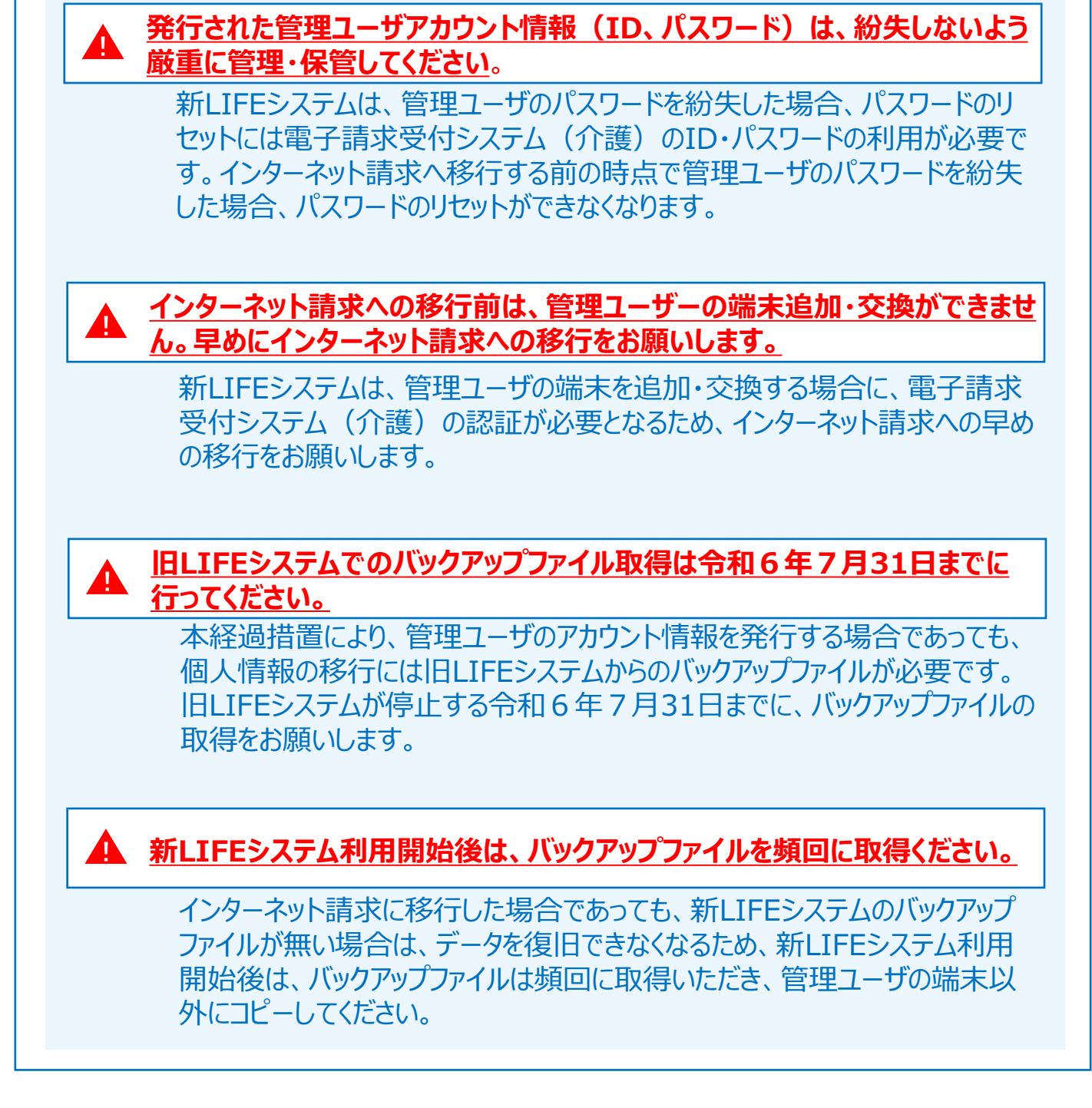

# 別添 申請条件チェックリスト

新LIFEシステムの経過措置の申請を希望される方は、下の設問①~④の をご確認ください。

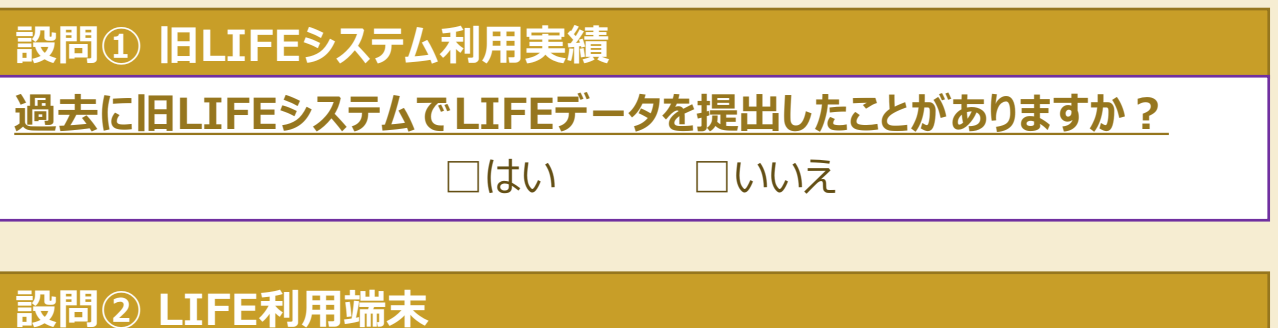

旧LIFEシステムで管理ユーザが利用していた端末を、新LIFEシステ ムでも継続利用する予定ですか?

□はい □いいえ

設問③ 現状の介護給付費請求方法

現在、CD-R・紙により、介護給付費の請求を行っていますか?

□はい □いいえ

# 設問④ その他

以下、いずれかの状況に該当しますか?

- 令和6年12月31日までにインターネット請求の利用を開始す る予定である
- ⚫ 令和6年12月31日までに事業所を廃止済 または 廃止予定 だが、LIFEデータの提出が必要である

□はい □いいえ

設問①~④すべてが「はい」の場合のみ、経過措置の申請が可能です。 「新LIFEシステム 移行経過措置のご案内」の「経過措置の申請期限・申 請方法」に示すとおり、申請をしてください。